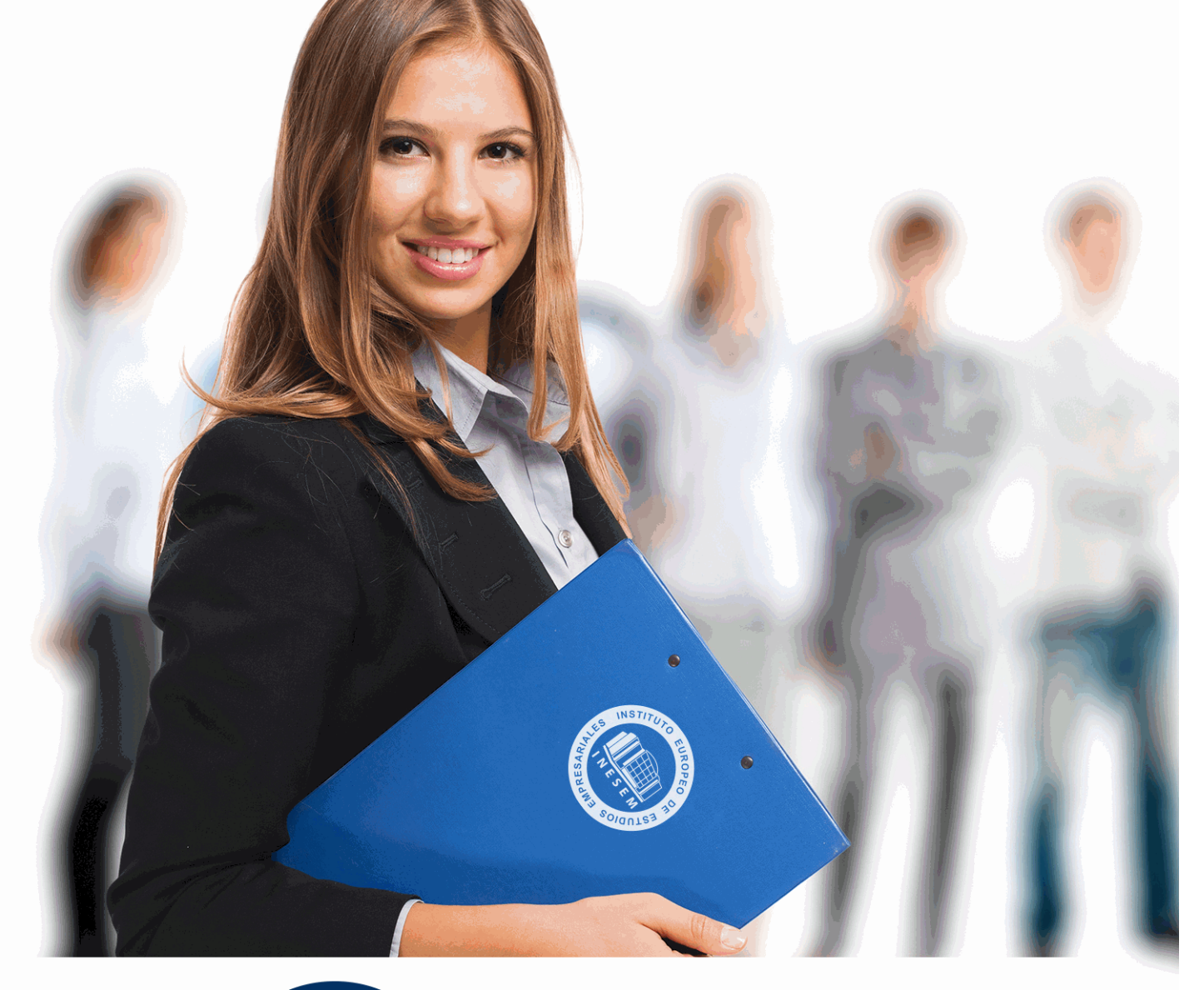

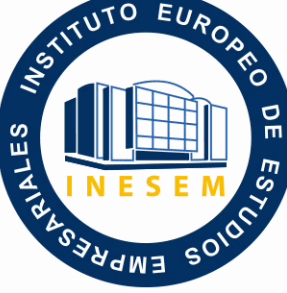

INESEM **BUSINESS SCHOOL** 

*Experto en Desarrollo de Aplicaciones Móviles con Phonegap*

+ Información Gratis

**titulación de formación continua bonificada expedida por el instituto europeo de estudios empresariales**

# *Experto en Desarrollo de Aplicaciones Móviles con Phonegap*

*duración total:* 240 horas *horas teleformación:* 120 horas

*precio:*  $0 \in$ \*

*modalidad:* Online

\* hasta 100 % bonificable para trabajadores.

# *descripción*

Si tiene interés en el sector de los dispositivos móviles y desea aprender las técnicas para realizar una APP gracias a Phonegap este es su momento, con el Curso de Experto en Desarrollo de Aplicaciones Móviles con Phonegap podrá adquirir los conocimientos oportunos para realizar esta función de manera profesional.

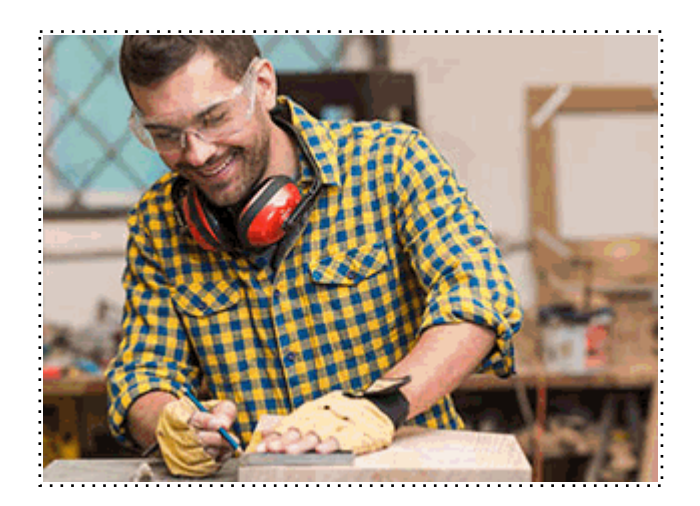

Todos aquellos trabajadores y profesionales en activo que deseen adquirir o perfeccionar sus conocimientos técnicos en este área.

# *objetivos*

- Aprender los conceptos clave sobre el mundo de las APPs.
- Adquirir los aspectos fundamentales sobre el desarrollo de aplicaciones con Phonegap.
- Conocer la Api de Phonegap.
- Monetizar la App.

# *para qué te prepara*

El Curso de Experto en Desarrollo de Aplicaciones Móviles con Phonegap le prepara desenvolverse profesionalmente en el entorno del desarrollo de las aplicaciones móviles, así como a especializarse en Phonegap para logar tener éxito en el desarrollo de una App móvil.

# *salidas laborales*

Desarrollo de aplicaciones móviles / Apps móvil con Phonegap.

Una vez finalizado el curso, el alumno recibirá por parte de INESEM vía correo postal, la Titulación Oficial que acredita el haber superado con éxito todas las pruebas de conocimientos propuestas en el mismo.

Esta titulación incluirá el nombre del curso/máster, la duración del mismo, el nombre y DNI del alumno, el nivel de aprovechamiento que acredita que el alumno superó las pruebas propuestas, las firmas del profesor y Director del centro, y los sellos de la instituciones que avalan la formación recibida (Instituto Europeo de Estudios Empresariales).

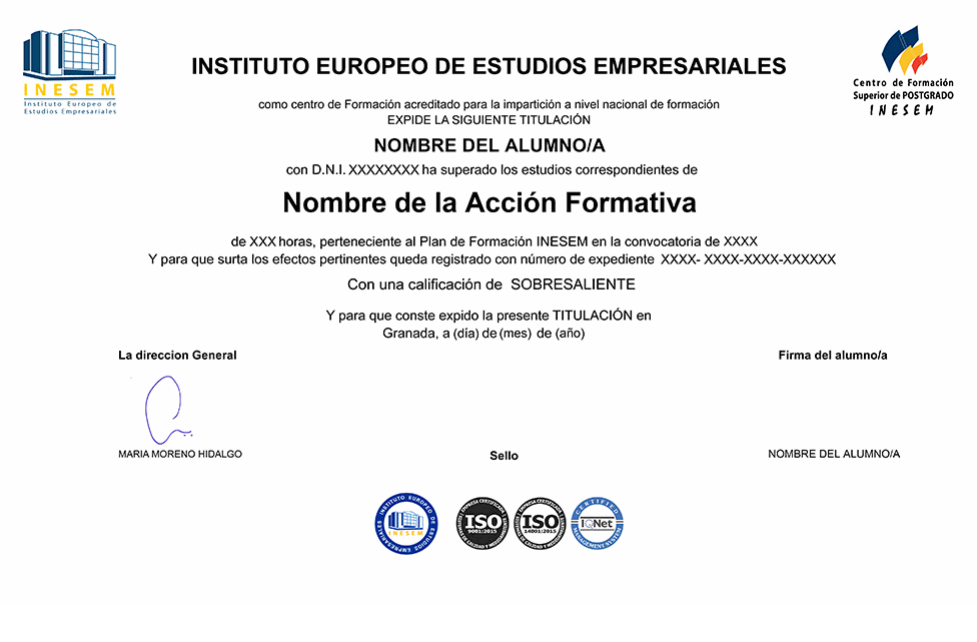

*forma de bonificación*

- Mediante descuento directo en el TC1, a cargo de los seguros sociales que la empresa paga cada mes a la Seguridad Social.

# *metodología*

El alumno comienza su andadura en INESEM a través del Campus Virtual. Con nuestra metodología de aprendizaje online, el alumno debe avanzar a lo largo de las unidades didácticas del itinerario formativo, así como realizar las actividades y autoevaluaciones correspondientes. Al final del itinerario, el alumno se encontrará con el examen final, debiendo contestar correctamente un mínimo del 75% de las cuestiones planteadas para poder obtener el título.

Nuestro equipo docente y un tutor especializado harán un seguimiento exhaustivo, evaluando todos los progresos del alumno así como estableciendo una línea abierta para la resolución de consultas.

El alumno dispone de un espacio donde gestionar todos sus trámites administrativos, la Secretaría Virtual, y de un lugar de encuentro, Comunidad INESEM, donde fomentar su proceso de aprendizaje que enriquecerá su desarrollo profesional.

*materiales didácticos*

- Manual teórico 'Desarrollo de Aplicaciones Móviles con Phonegap'

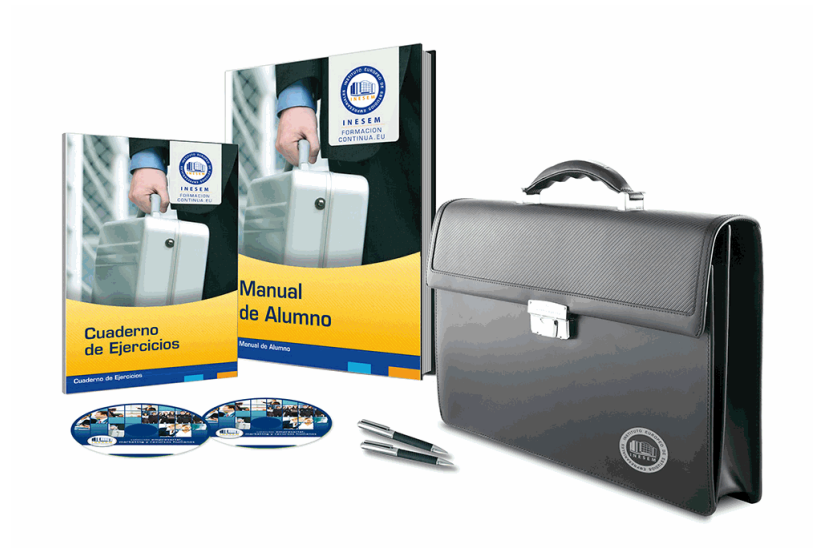

# *profesorado y servicio de tutorías*

Nuestro equipo docente estará a su disposición para resolver cualquier consulta o ampliación de contenido que pueda necesitar relacionado con el curso. Podrá ponerse en contacto con nosotros a través de la propia plataforma o Chat, Email o Teléfono, en el horario que aparece en un documento denominado "Guía del Alumno" entregado junto al resto de materiales de estudio. Contamos con una extensa plantilla de profesores especializados en las distintas áreas formativas, con una amplia experiencia en el ámbito docente.

El alumno podrá contactar con los profesores y formular todo tipo de dudas y consultas, así como solicitar información complementaria, fuentes bibliográficas y asesoramiento profesional. Podrá hacerlo de las siguientes formas:

- **Por e-mail**: El alumno podrá enviar sus dudas y consultas a cualquier hora y obtendrá respuesta en un plazo máximo de 48 horas.

- **Por teléfono**: Existe un horario para las tutorías telefónicas, dentro del cual el alumno podrá hablar directamente con su tutor.

- **A través del Campus Virtual**: El alumno/a puede contactar y enviar sus consultas a través del mismo, pudiendo tener acceso a Secretaría, agilizando cualquier proceso administrativo así como

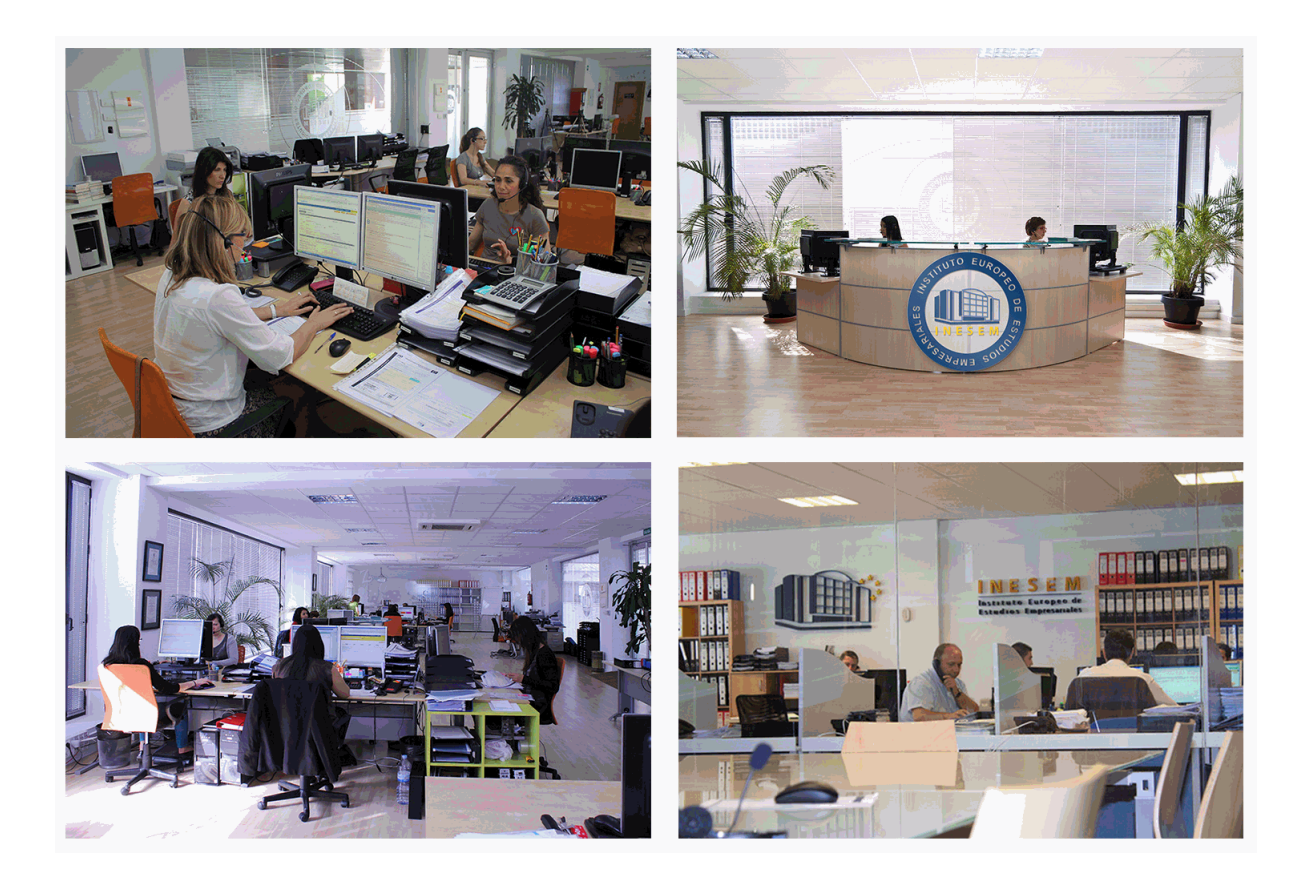

El alumno cuenta con un período máximo de tiempo para la finalización del curso, que dependerá de la misma duración del curso. Existe por tanto un calendario formativo con una fecha de inicio y una fecha de fin.

# *campus virtual online*

especialmente dirigido a los alumnos matriculados en cursos de modalidad online, el campus virtual de inesem ofrece contenidos multimedia de alta calidad y ejercicios interactivos.

# *comunidad*

servicio gratuito que permitirá al alumno formar parte de una extensa comunidad virtual que ya disfruta de múltiples ventajas: becas, descuentos y promociones en formación, viajes al extranjero para aprender idiomas...

# *revista digital*

el alumno podrá descargar artículos sobre e-learning, publicaciones sobre formación a distancia, artículos de opinión, noticias sobre convocatorias de oposiciones, concursos públicos de la administración, ferias sobre formación, etc.

#### *secretaría*

Este sistema comunica al alumno directamente con nuestros asistentes, agilizando todo el proceso de matriculación, envío de documentación y solución de cualquier incidencia.

Además, a través de nuestro gestor documental, el alumno puede disponer de todos sus documentos, controlar las fechas de envío, finalización de sus acciones formativas y todo lo relacionado con la parte administrativa de sus cursos, teniendo la posibilidad de realizar un seguimiento personal de todos sus trámites con INESEM

#### **UNIDAD DIDÁCTICA 1. EL MUNDO DE LAS APPS.**

1.El mundo de las APPS

- 1.- Introducción
- 2.- Concepto
- 3.- Historia Plataformas de distribución
- 4.- Sistemas Operativos Móviles
- 5.- Sistema Operativo por capas
- 2.Kernel
	- 1.- Middleware.
	- 2.- Entorno de ejecución de aplicaciones.
	- 3.- Interfaz de usuarios.
	- 4.- Tipologías.
- 3.App Nativa.
	- 1.- Web App.
	- 2.- App Híbrida.
	- 3.- Ejemplos.
- 4.Ciclo de vida de una APP.
	- 1.- Prototipo o interfaz gráfica.
	- 2.- Prototipado. Un poco de teoría.
	- 3.- Papel y lapicero.
	- 4.- Herramientas de prototipado online.
- 5.Modelo de datos o lógica
	- 1.- Codificación de la lógica según la tipología de la APP.
	- 2.- ¿Qué debe hacer nuestra lógica o modelo de datos?.
	- 3.- Implementación.
	- 4.- Generación de binarios y distribución en los market places.
	- 5.- Mantenimiento y actualización de la APP en los market places.

#### **UNIDAD DIDÁCTICA 2. PHONEGAP. PRESENTACIÓN. ORIGEN Y PRESENTE.**

- 1.Phonegap Presentación Origen y presente
	- 1.- Introducción
	- 2.- Concepto
- 2.Características
	- 1.- Definición = Características + Concepto
	- 2.- Cuestiones para aclarar
- 3.Precio de PHONEGAP
	- 1.- ¿Cuál es la diferencia entre PHONEGAP y CORDOVA?
	- 2.- ¿Cuántas aplicaciones PHONEGAP hay disponibles en los stores o tiendas de APPS?
	- 3.- ¿Qué es PHONEGAP BUILD y qué diferencia tiene respecto al framework PHONEGAP?
	- 4.- ¿Es cierto que Apple rechaza proyectos desarrollados con PHONEGAP?
	- 5.- ¿Puede utilizarse PHP/ASP/JSF/Java/NET con PHONEGAP?
	- 6.- Plataformas soportadas por PHONEGAP
	- 7.- El API de PHONEGAP
- 4.Acercamiento al API
	- 1.- Disponibilidad de la API según el Sistema Operativo
	- 2.- Instalando IDE Android para trabajar con PHONEGAP
	- 3.- Requisitos mínimos
- 5.Sistemas Operativos
- + Información Gratis
- 1.- Instalación del JDK Pasos
- 2.- Instalación del SDK de Android
- 6.Opciones
	- 1.- ADT Bundle Pasos
	- 2.- Primer proyecto en Eclipse
	- 3.- Creando mi primer proyecto PHONEGAP en Android
- 7.Instalación de PHONEGAP
	- 1.- Versión a instalar
	- 2.- Descripción de Nodejs
	- 3.- Instalación de Nodejs
	- 4.- Instalando framework PHONEGAP desde npm
	- 5.- Creación del proyecto híbrido PHONEGAP multiplataforma
	- 6.- Creando un proyecto PHONEGAP para Android personalizado
	- 7.- Cómo crear proyectos PHONEGAP para otras plataformas que no sean Android

### 8.Alternativas a PHONEGAP

- 1.- Appcelerator
- 2.- Appcelerator VS Phonegap
- 3.- Conclusión
- 4.- Corona
- 5.- Conclusión
- 6.- Adobe AIR
- 7.- Adobe Air VS Phonegap

### **UNIDAD DIDÁCTICA 3. PHONEGAP. ESTUDIANDO SU API (I)**

- 1.Phonegap estudiando su API (I)
	- 1.- Archivo de configuración
- 2.Elementos y atributos de configuración generales
	- 1.- Preferencias globales
	- 2.- Preferencias de múltiples plataformas
	- 3.- El elemento feature
	- 4.- Preferencias exclusivas de Android
- 3.Instalando GIT
	- 1.- Instalación Pasos
- 4.Accelerometer
	- 1.- Instalación de Accelerometer
	- 2.- Configuración de Accelerometer
- 5.Métodos
	- 1.- Accelerometer.getCurrentAcceleration
	- 2.- Accelerometer. watchAcceleration
	- 3.- Accelerometer.wearWatch
	- 4.- Objeto acceleration
	- 5.- Funciones callback
	- 6.- Parámetro opcional
	- 7.- AccelerometerOptions
- 6.Camera
	- 1.- Instalación de Camera
	- 2.- Configuración de Camera
- 7.Métodos
	- 1.- Camera.getpicture
	- 2.- Camera.Cleanup
	- 3.- Funciones callback

+ Información Gratis

#### 4.- Cameraoptions

#### 8.Capture

- 1.- Instalación de Capture
- 2.- Configuración de Capture

#### 9.Métodos

- 1.- Capture.captureaudio
- 2.- Capture.captureimage
- 3.- Capture.capturevideo
- 10.Options
	- 1.- Captureaudiooptions
	- 2.- Captureimageoptions
	- 3.- Capturevideooptions
- 11.Varios
	- 1.- Configurationdata
	- 2.- Captureerrorcb
	- 3.- Mediafile
	- 4.- Mediafiledata
- 12.Compass
	- 1.- Instalación de Compass
	- 2.- Configuración de Compass
- 13.Métodos
	- 1.- Compass.getcurrentheading
	- 2.- Compass.watchheading
	- 3.- Compass.clearwatch
	- 4.- Argumentos

## **UNIDAD DIDÁCTICA 4. PHONEGAP. ESTUDIANDO SU API (II).**

- 1.Phonegap Estudiando su API (II)
- 2.Connection
	- 1.- Instalación de Connection
	- 2.- Configuración de Connection
	- 3.- Propiedad
- 3.Connectiontype
	- 1.- Constantes
- 4.Contacts
	- 1.- Instalación de Contacts
	- 2.- Configuración de Contacts
- 5.Métodos
	- 1.- Contacts.create.
	- 2.- Contacts.find.
	- 3.- Argumentos
- 6.Device
	- 1.- Instalación de Device
	- 2.- Configuración de Device
- 7.Propiedades
	- 1.- Device.model.
	- 2.- Device.cordova.
	- 3.- Device.platform.
	- 4.- Device.uuid.
	- 5.- Device.version.
- 8.Events
- + Información Gratis
- 1.- Instalación de Events
- 2.- Configuración de Events
- 3.- Tipos de Eventos

#### **UNIDAD DIDÁCTICA 5. PHONEGAP. ESTUDIANDO SU API (III).**

1.Phonegap Estudiando su API (III)

- 2.File
	- 1.- Instalación de File
	- 2.- Configuración de File
	- 3.- DirectoryEntry
	- 4.- DirectoryReader
	- 5.- FileEntry
	- 6.- FileError
	- 7.- FileReader
	- 8.- FileSystem
	- 9.- FileTransfer
	- 10.- FileTransferError
	- 11.- FileUploadOptions
	- 12.- FileUploadResult
	- 13.- FileWriter
	- 14.- Flags
	- 15.- Localfilesystem
	- 16.- Metadata
- 3.Geolocation
	- 1.- Instalación de Geolocation.
	- 2.- Configuración de Geolocation.
	- 3.- Métodos.
	- 4.- Argumentos
	- 5.- Objetos
- 4.Globalization
	- 1.- Instalación de Globalización.
	- 2.- Configuración de Globalización.
	- 3.- Objetos.
	- 4.- Métodos.
- 5.Inappbrowser
	- 1.- Instalación de inapbrowser.
	- 2.- Configuración de inappbrowser.
	- 3.- Métodos.
- 6.Phonegap Estudiando su API (IV)
	- 1.- Media
	- 2.- Notification
	- 3.- Splashscreen
	- 4.- Storage

#### **UNIDAD DIDÁCTICA 6. ENFRENTÁNDONOS A NUESTRA PRIMERA APP. ORGANIZANDO IDEAS.**

- 1.Enfrentándonos a nuestra primera APP Organizando ideas
- 2.Mockup
- 3.URL y nociones básicas
- 4.Logueándonos
- 5.Elección de SO Móvil y modelo sobre el que prototipar
- 6.Configuración de componentes e interfaz final
- 7.MyConversor Ejemplo
- + Información Gratis

8.Generación de plantillas JQueryMobile

- 1.- Opciones para obtener plantillas jQueryMobile
- 2.- Opciones de apperyio
- 9.APP offline
	- 1.- El ejemplo
	- 2.- La plantilla de OffLine
	- 3.- Estudiando el ejemplo
	- 4.- Por qué es offline
	- 5.- Cómo hacer dinámica una APP offline
	- 6.- APP OffLine Web Storage API
- 10.APP online
- 11.Técnicas para que nuestra APP sea online
	- 1.- XMLHttpRequest
	- 2.- JSONP
	- 3.- WebSockets

#### **UNIDAD DIDÁCTICA 7. PUESTA EN PRÁCTICA DE LO APRENDIDO. APP OFFLINE. ANIMALES.**

1.Puesta en práctica de lo aprendido APP Offline ANIMALES

- 1.- Pantalla de presentación
- 2.- Guardando las votaciones
- 3.- Agregando música
- 4.- Insertando interactividad
- 5.- Avisando del estado de la batería
- 6.- Agregando una foto y dinamizando la APP

#### **UNIDAD DIDÁCTICA 8. PUESTA EN PRÁCTICA DE LO APRENDIDO. APP ONLINE. MYTRIVIAL.**

- 1.Puesta en práctica de lo aprendido APP ONLINE MyTrivial
- 2.Presentando MyTrivial
	- 1.- Interactuando con un servidor remoto
	- 2.- Transfiriendo archivos a un servidor
	- 3.- Registrando y mostrando online la puntuación
	- 4.- Obteniendo contactos del dispositivo e invitarles a utilizar MyTrivial
	- 5.- Guardando login y puntuación en toda la navegación
	- 6.- Preparando la APP para la no conectividad

#### **UNIDAD DIDÁCTICA 9. MONETIZANDO NUESTRA APP. ADMOB EN MYTRIVIAL**

1.Monetizando nuestra APP Admob en Animales y MyTrivial

- 2.Tipologías de monetización
- 3.Apps gratuitas con In-App Advertising
- 4.Apps Freemium con compras In-App
- 5.Apps de pago
- 6.Apps con modelo de suscripción
- 7.¿Podemos utilizar In-App Advertising en PHONEGAP?
- 8.¿Cómo implementar In-APP Purchase con Phonegap?
- 9.¿Podemos utilizar PHONEGAP en una APP de pago?
- 10.¿Puede utilizarse PHONEGAP como modelo de suscripción?
- 11.ADMOB
	- 1.- Configurando el Sitio
	- 2.- ADMOB en MyTrivial